# 配置TrustSec NDAC種子和非種子裝置

## 目錄

簡介 必要條件 採用元件 網路圖表 IP地址 ISE 組態 新增網路裝置 6500(種子) 3560X(非種子) TrustSec安全組 網路裝置授權策略 種子裝置配置(6500) 驗證 ISE 即時記錄 PAC調配 TrustSec資料下載 非種子裝置配置(3560X) 驗證 ISE 即時記錄 PAC調配 非種子驗證 相互對等原則下載 TrustSec資料下載 介面驗證

# 簡介

本文檔介紹在將trustsec與ISE(身份服務引擎)配合使用時,如何配置種子和非種子裝置。

在允許新裝置加入trustsec域之前,Trustsec使用NDAC(網路裝置准入控制)對新裝置進行身份驗 證。這可防止未經授權的裝置參與交換trustsec資訊。種子裝置/身份驗證器(本例中為6500交換機 )需要手動配置並使用RADIUS over IP連線到ISE。非種子裝置/請求方(本例中為3560X)沒有與 ISE的直接IP連線,並要求種子裝置使用802.1X註冊並驗證其在網路上的身份。一旦請求方(非種 子裝置)通過身份驗證,將從ISE調配PAC(受保護訪問憑證)並下載伺服器資訊。PAC包含共用 金鑰和加密令牌,以便將來提供與ISE的安全聯絡。

必要條件

ISE身份驗證伺服器

支援Trustsec的種子裝置/身份驗證器

支援Trustsec的非種子裝置/請求方

請參考最新的trustsec相容性矩陣:

[http://www.cisco.com/c/en/us/solutions/enterprise-networks/trustsec/solution-overview-listing.html](/content/en/us/solutions/enterprise-networks/trustsec/solution-overview-listing.html)

# 採用元件

- ISE 2.2補丁2
- WS-C6509-E [VS-SUP2T-10G] s2t54-ipservicesk9-mz.SPA.152-1.SY3.bin
- $\bullet$  WS-C3560X-24P-S c3560e-universalk9-mz.152-4.E4.bin

### 網路圖表

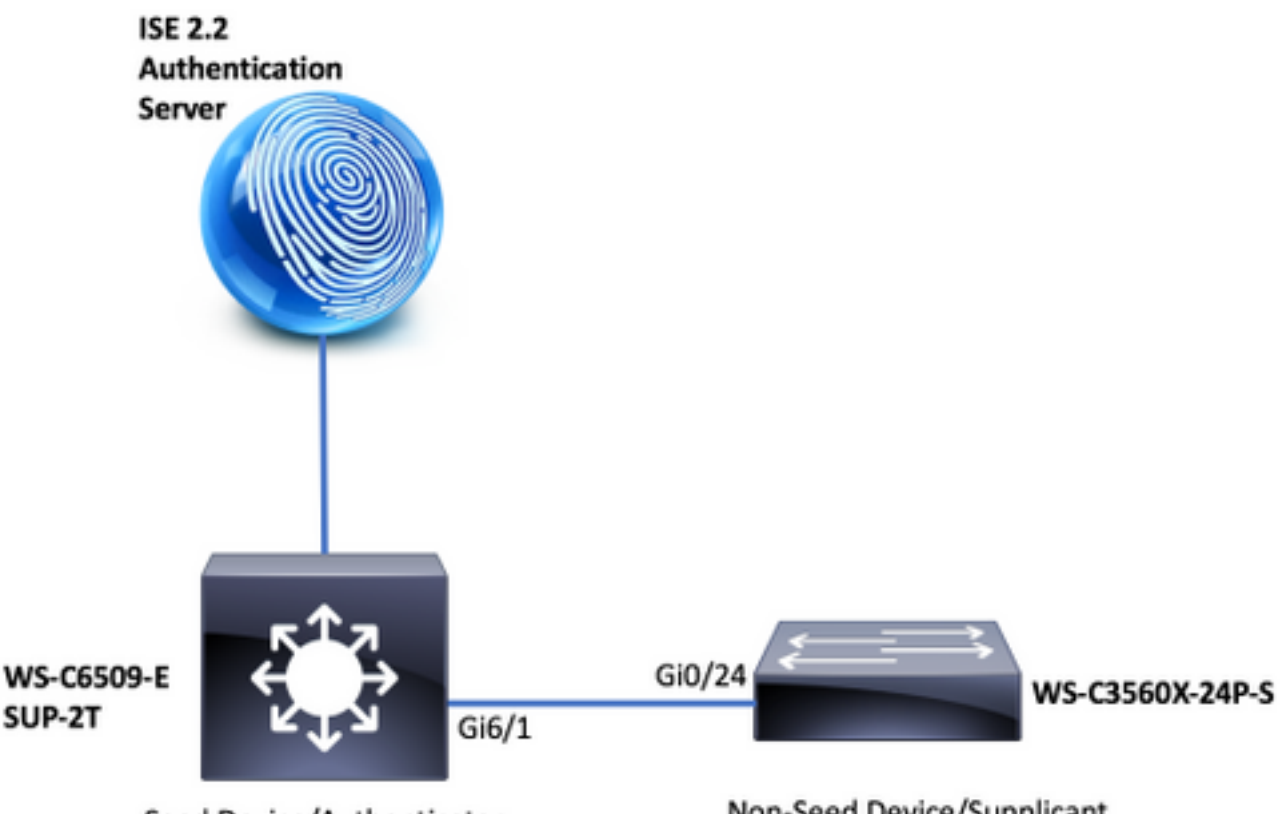

Seed Device/Authenticator

Non-Seed Device/Supplicant

N

DAC拓撲

## IP地址

ISE:14.36.143.18

6509:10.122.165.35

3560X:10.122.160.118

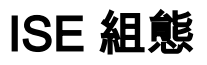

## 新增網路裝置

6500(種子)

WorkCenters > TrustSec > Components > Network Devices > Add

### 裝置名稱和IP地址

Network Devices List > New Network Device

### **Network Devices**

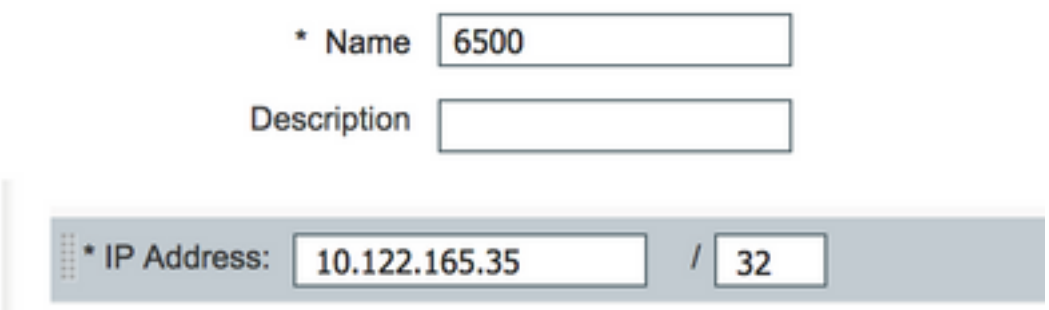

## Radius共用密碼

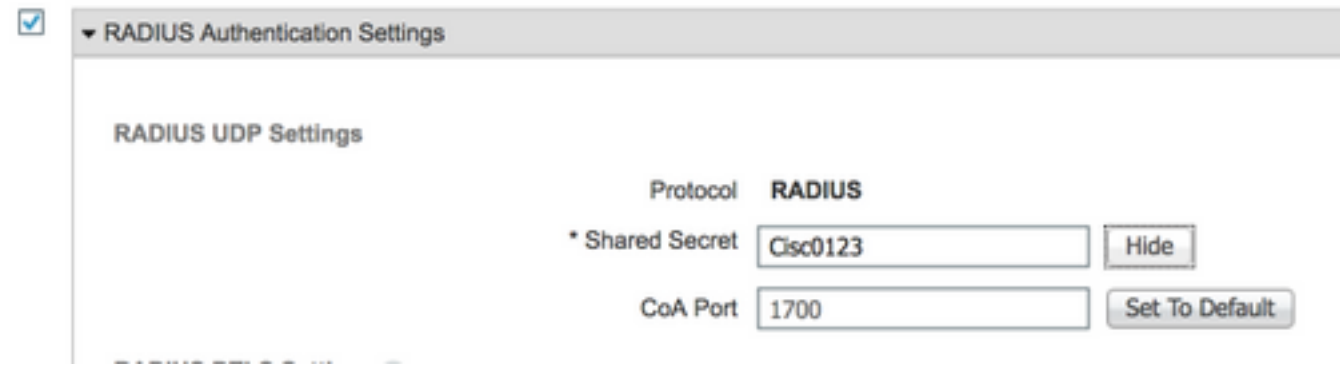

Trustsec憑據

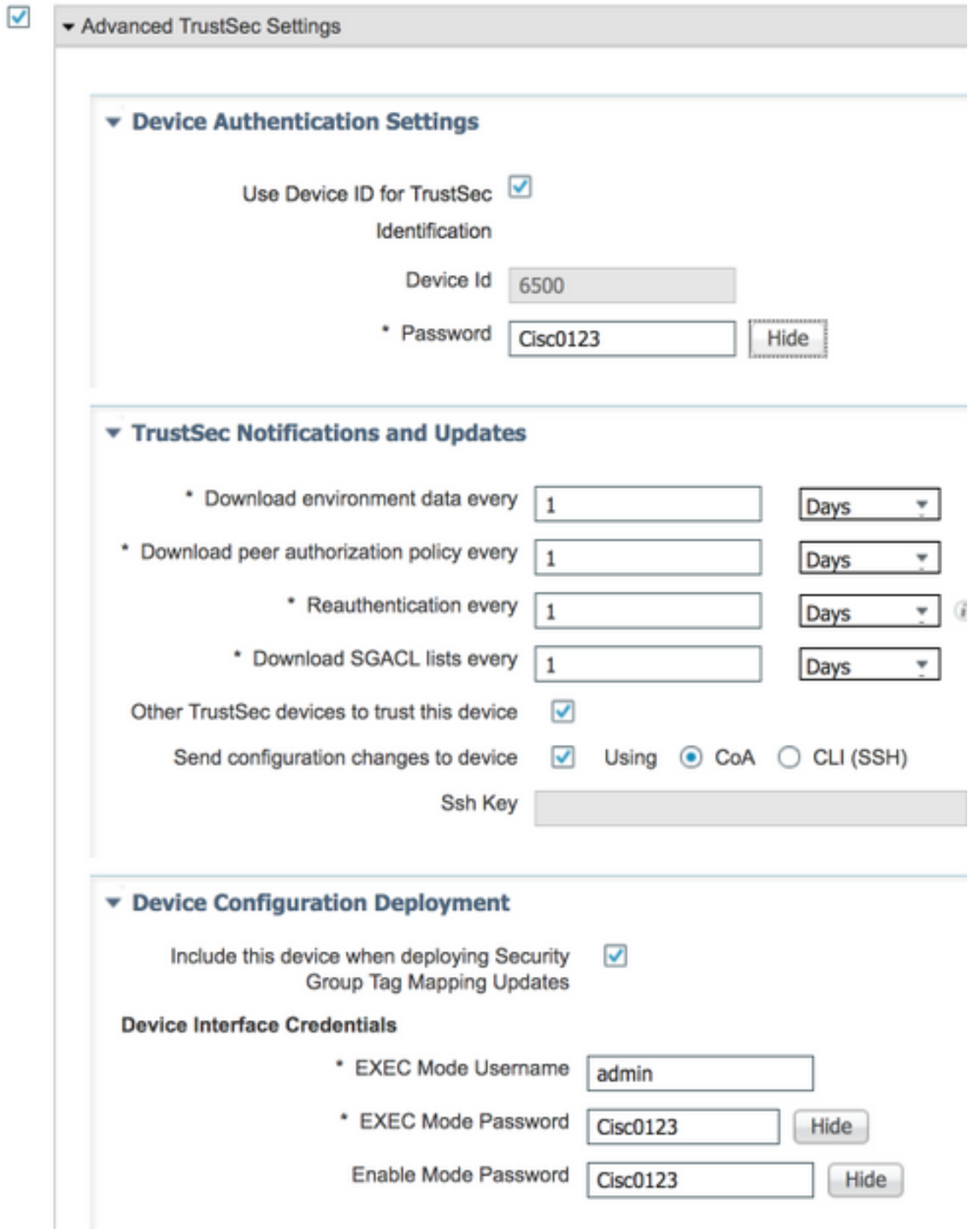

## 3560X(非種子)

WorkCenters > TrustSec > Components > Network Devices > Add

裝置名稱和IP地址

### Network Devices List > New Network Device

## **Network Devices**

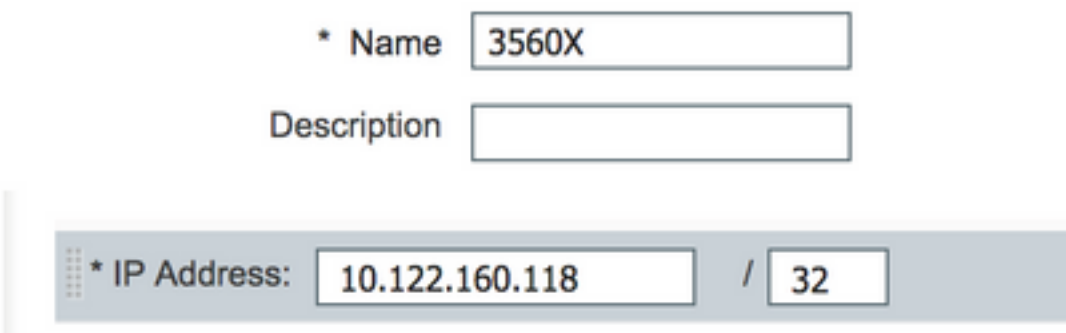

## Radius共用密碼

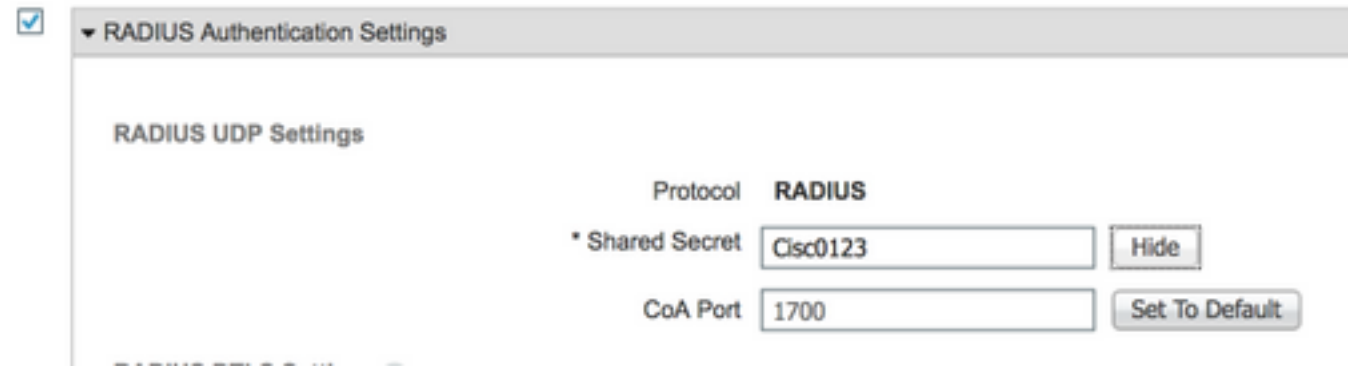

Trustsec憑據

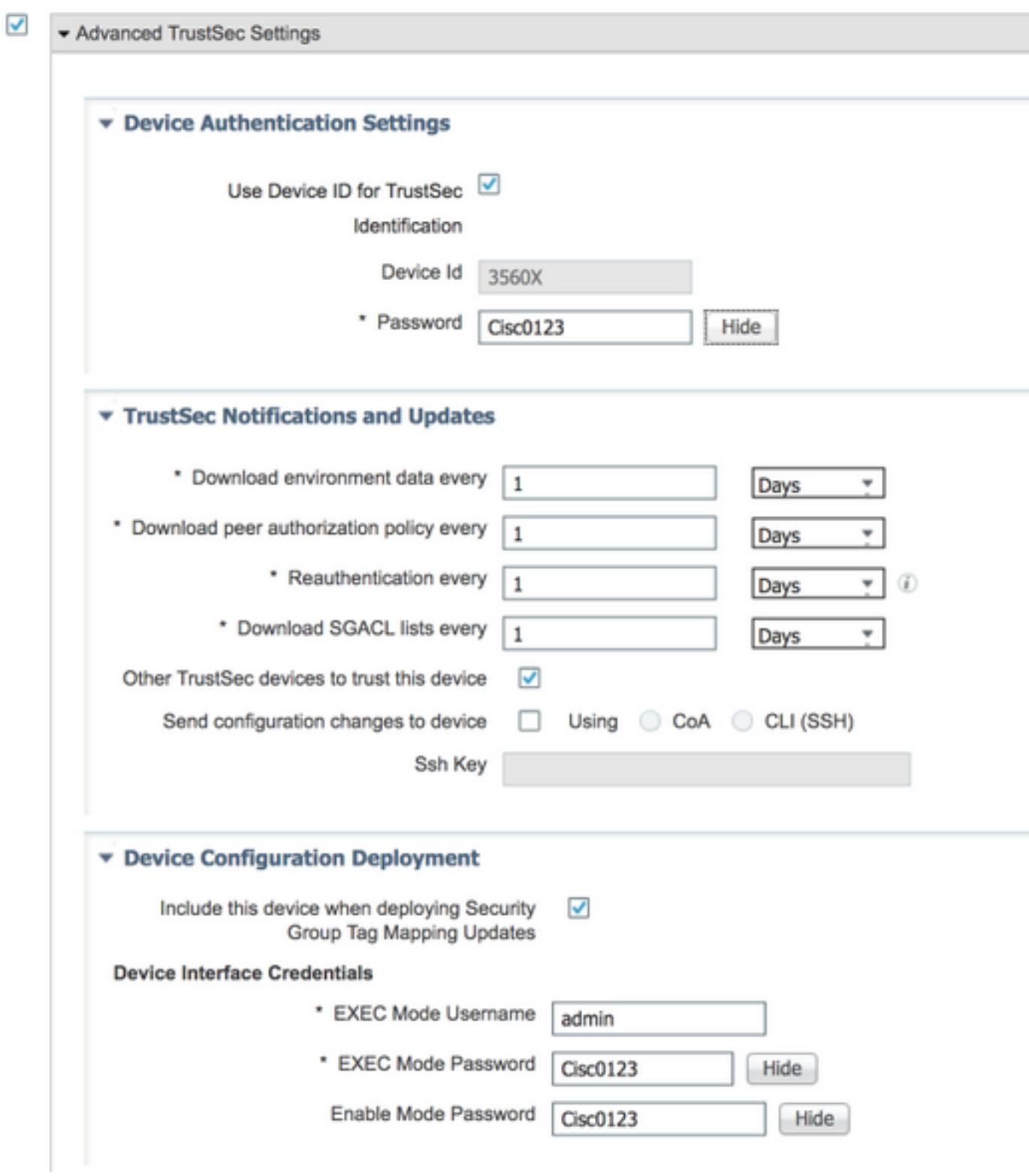

## TrustSec安全組

工作中心> TrustSec >元件> 安全組

#### **Security Groups**

For Policy Export go to Administration > System > Backup & Restore > Policy Export Page

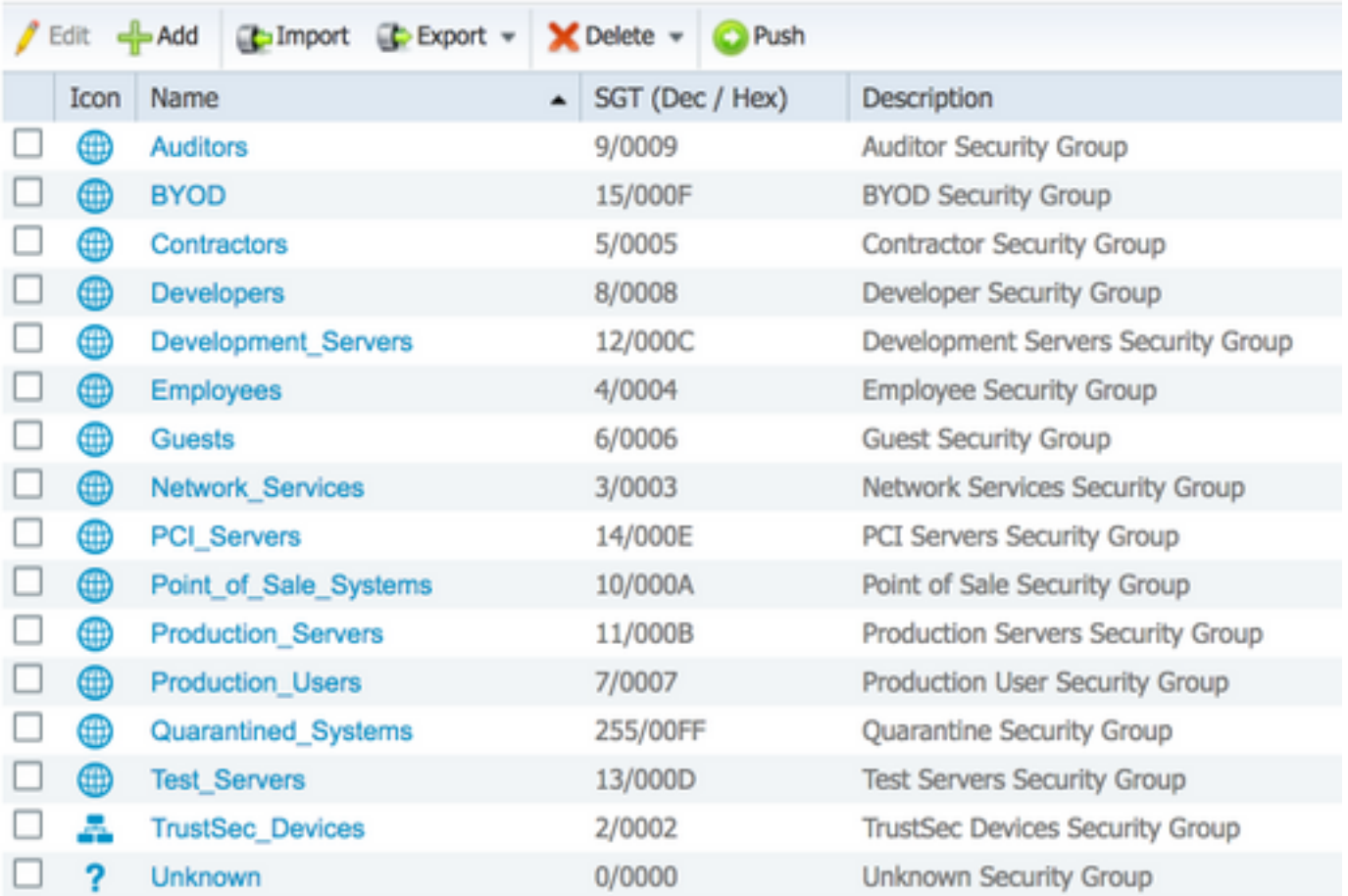

### 網路裝置授權策略

#### 工作中心> TrustSec > TrustSec策略>網路裝置授權

#### **Network Device Authorization**

Define the Network Device Authorization Policy by assigning SGTs to network devices. Drag and drop rules to change the order.

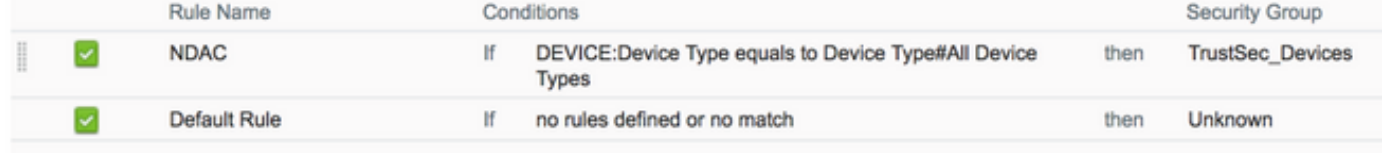

# 種子裝置配置(6500)

**TrustSec Credentials** 6500#**cts credentials id 6500 password Cisc0123**

```
AAA configuration
6500(config)#aaa new-model
6500(config)#aaa authentication dot1x default group radius
6500(config)#aaa accounting identity default start-stop group radius
6500(config)#aaa authorization network CTSlist group radius
6500(config)#cts authorization list CTSlist
```
#### **Radius Server Configuration**

#### 6500(config)#**radius server ISE**

6500(config-radius-server)#**address ipv4 14.36.143.18 auth-port 1812 acct-port 1813** 6500(config-radius-server)#**pac key Cisc0123**

**Recognize and use vendor-specific attributes** 6500(config)#**radius-server vsa send authentication**

#### **Enable Change of Authorization**

6500(config)#**aaa server radius dynamic-author** 6500(config-locsvr-da-radius)#**client 14.36.143.18 server-key Cisc0123**

#### **Enable 802.1X**

6500(config)#**dot1x system-auth-control**

**Switchport TrustSec Configuration** 6500(config)#**int gi6/1** 6500(config-if)#**switchport mode trunk** 6500(config-if)#**cts dot1x** 6500(config-if-cts-dot1x)#**sap mode-list null** 6500(config-if-cts-dot1x)#**propagate sgt**

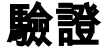

#### **PAC Download** 6500#**show cts pac** AID: 6F5719523570B8D229F23073404E2D37 PAC-Info: PAC-type = Cisco Trustsec AID: 6F5719523570B8D229F23073404E2D37 I-ID: 6500 A-ID-Info: ISE 2.2p1 Credential Lifetime: 04:27:29 UTC Oct 26 2017 PAC-Opaque: 000200B000030001000400106F5719523570B8D229F23073404E2D370006009400030100801062F6BE70E2CCB6B0D25B FC81CB5D00000013597A55C100093A8059F0E1A3FAF83A2B7C8332479B7324C0FDC4CBAE9AE4AFD19C614A7DB13C9DBD 06798A344423897745F0F91F19489772E543ED205A9CD0F276A96C4505BF34CB75F132377FE770B77A3D822842DFE3A0 A858130612D08DD58965B09C352E33E74DB3F6B5C7E1F6EC8C30FF215A6FEB3EA7BBC95E Refresh timer is set for 12w5d **Environment Data** 6500#**show cts environment-data** CTS Environment Data ==================== Current state = COMPLETE Last status = Successful Local Device SGT: SGT tag = 2-02:TrustSec\_Devices Server List Info: Installed list: CTSServerList1-0001, 1 server(s): \*Server: 14.36.143.18, port 1812, A-ID 6F5719523570B8D229F23073404E2D37  $Stating = AIJVE$  auto-test = TRUE, keywrap-enable = FALSE, idle-time = 60 mins, deadtime = 20 secs Multicast Group SGT Table: Security Group Name Table: 0-fb:Unknown 2-fb:TrustSec\_Devices 3-fb:Network\_Services 4-fb:Employees 5-fb:Contractors 6-fb:Guests 7-fb:Production\_Users

```
 8-fb:Developers
   9-fb:Auditors
   10-fb:Point_of_Sale_Systems
   11-fb:Production_Servers
   12-fb:Development_Servers
   13-fb:Test_Servers
   14-fb:PCI_Servers
   15-fb:BYOD
    255-fb:Quarantined_Systems
Environment Data Lifetime = 86400 secs
Last update time = 20:28:36 UTC Thu Jul 27 2017
Env-data expires in 0:23:47:05 (dd:hr:mm:sec)
Env-data refreshes in 0:23:47:05 (dd:hr:mm:sec)
Cache data applied = NONE
State Machine is running
ISE 即時記錄
```
# Operations > RADIUS > Live Logs

#### PAC調配

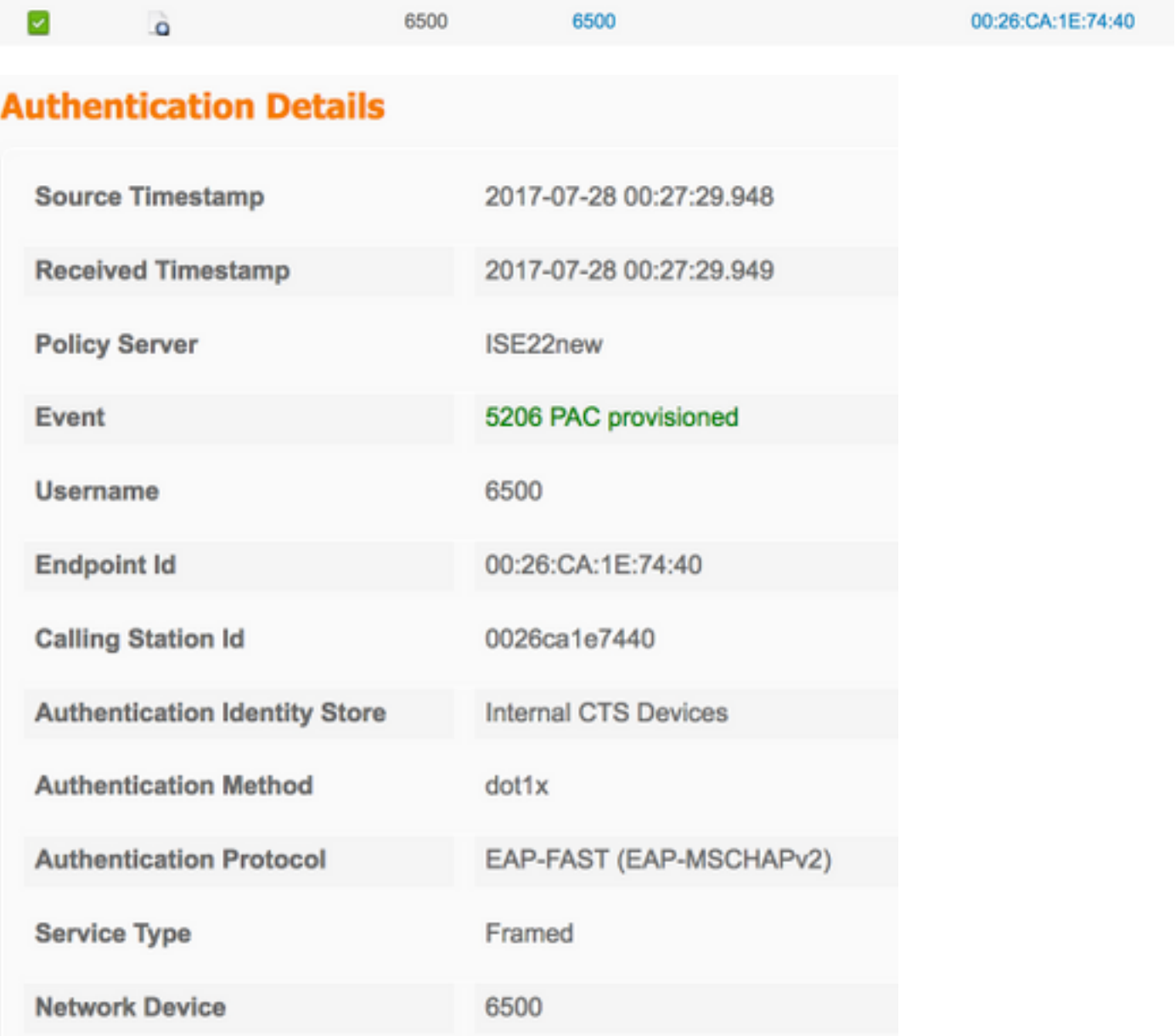

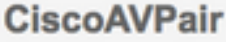

### TrustSec資料下載

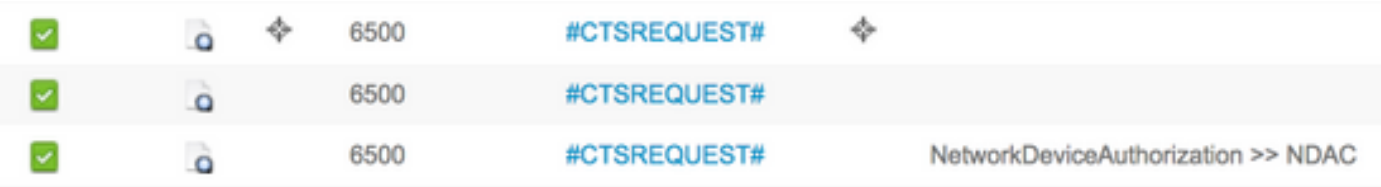

# **Authentication Details**

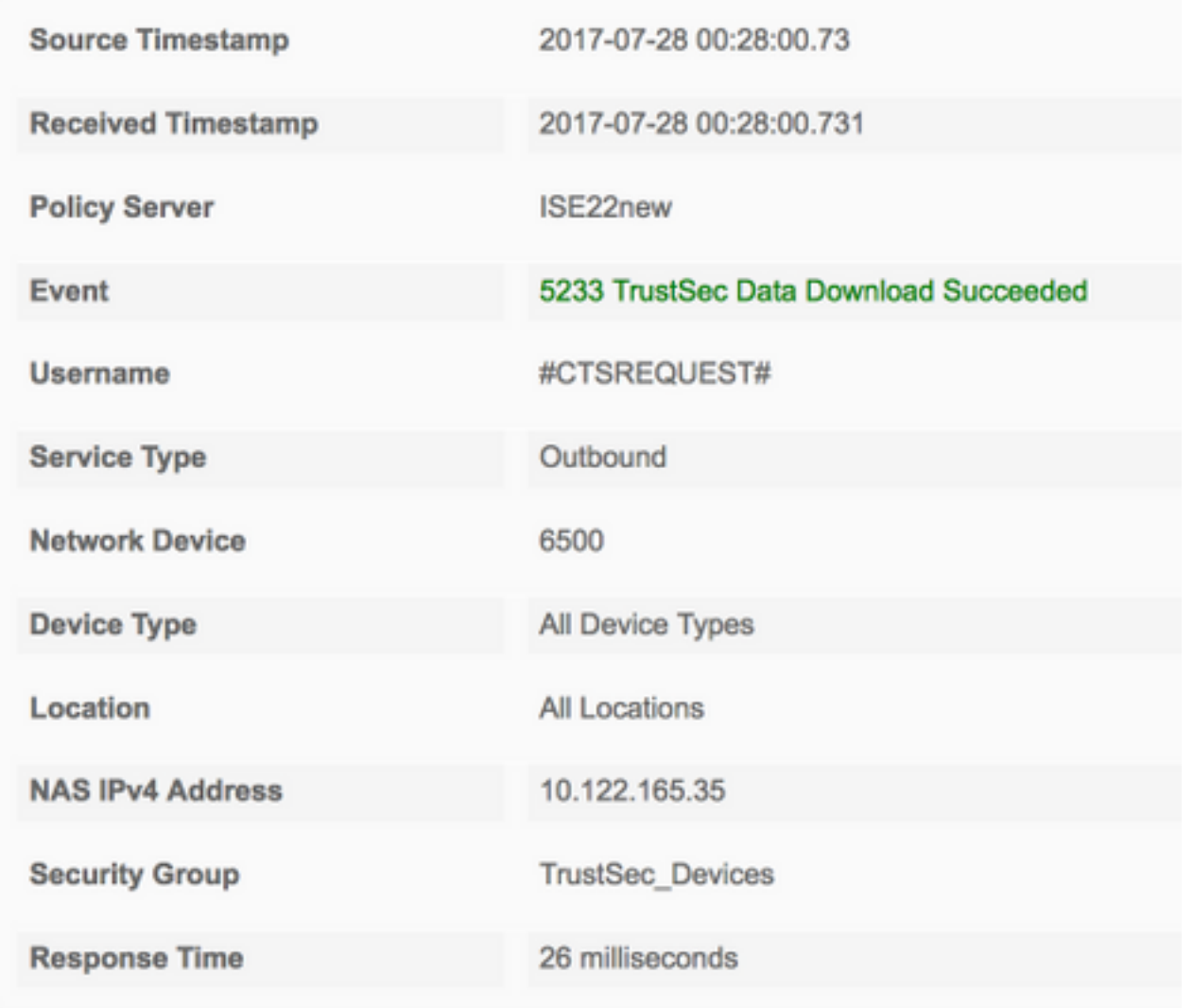

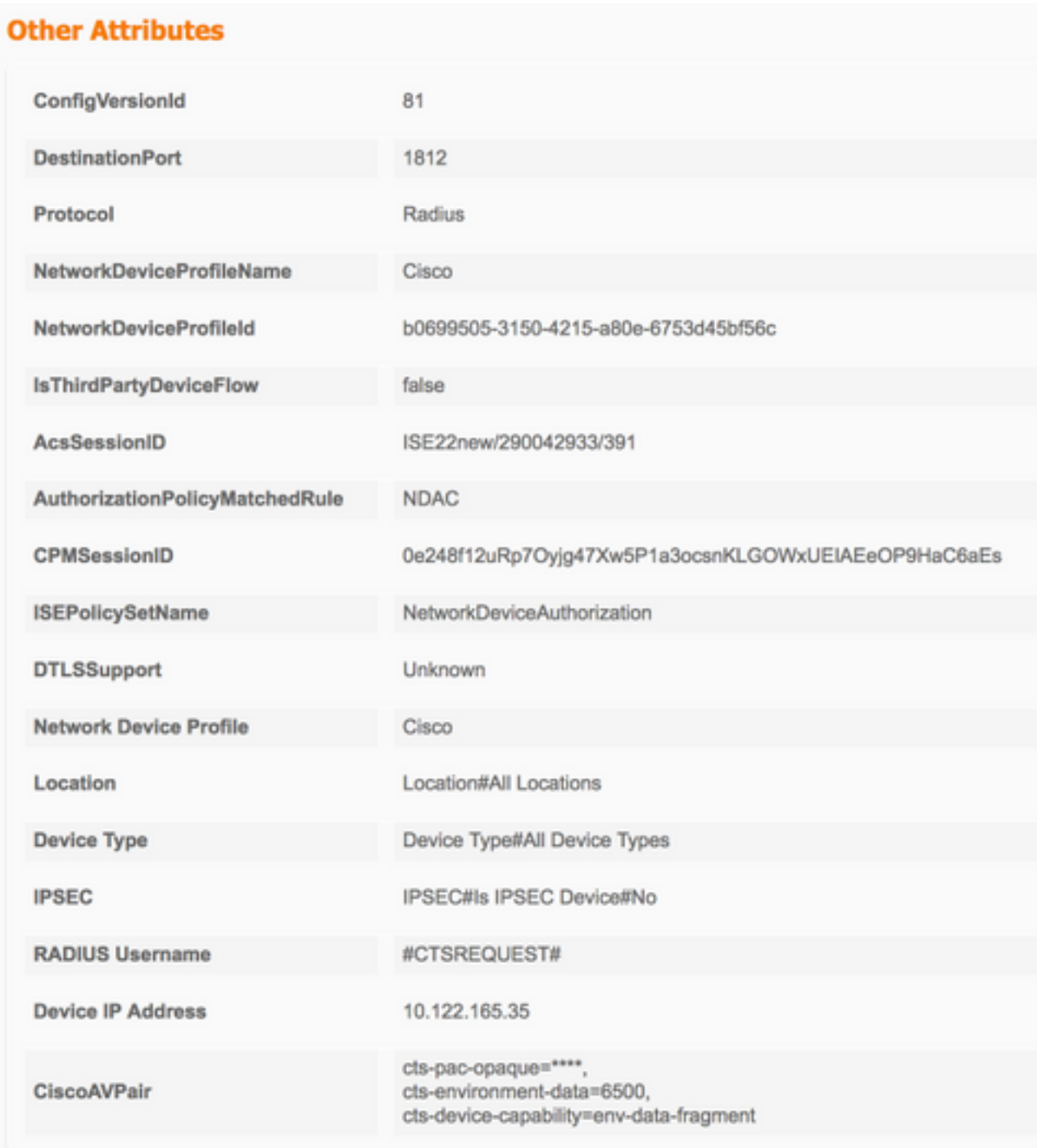

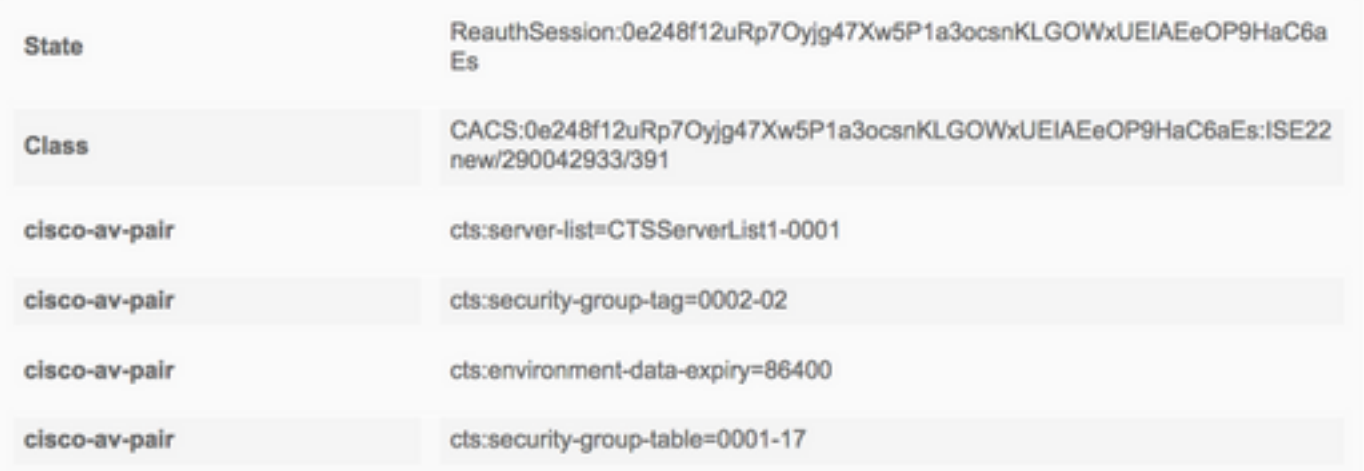

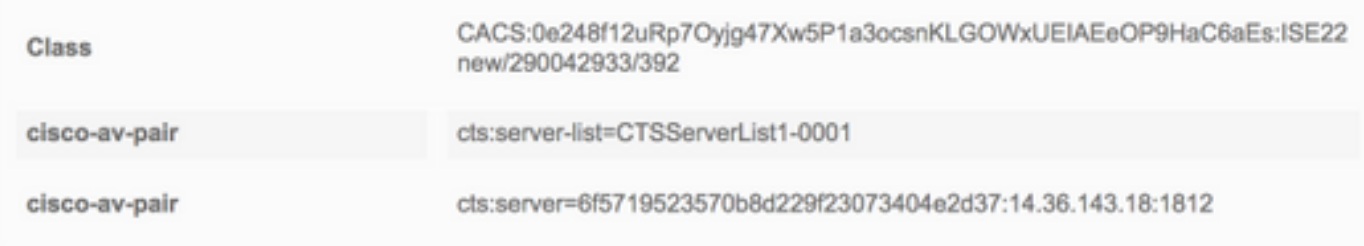

### **Result**

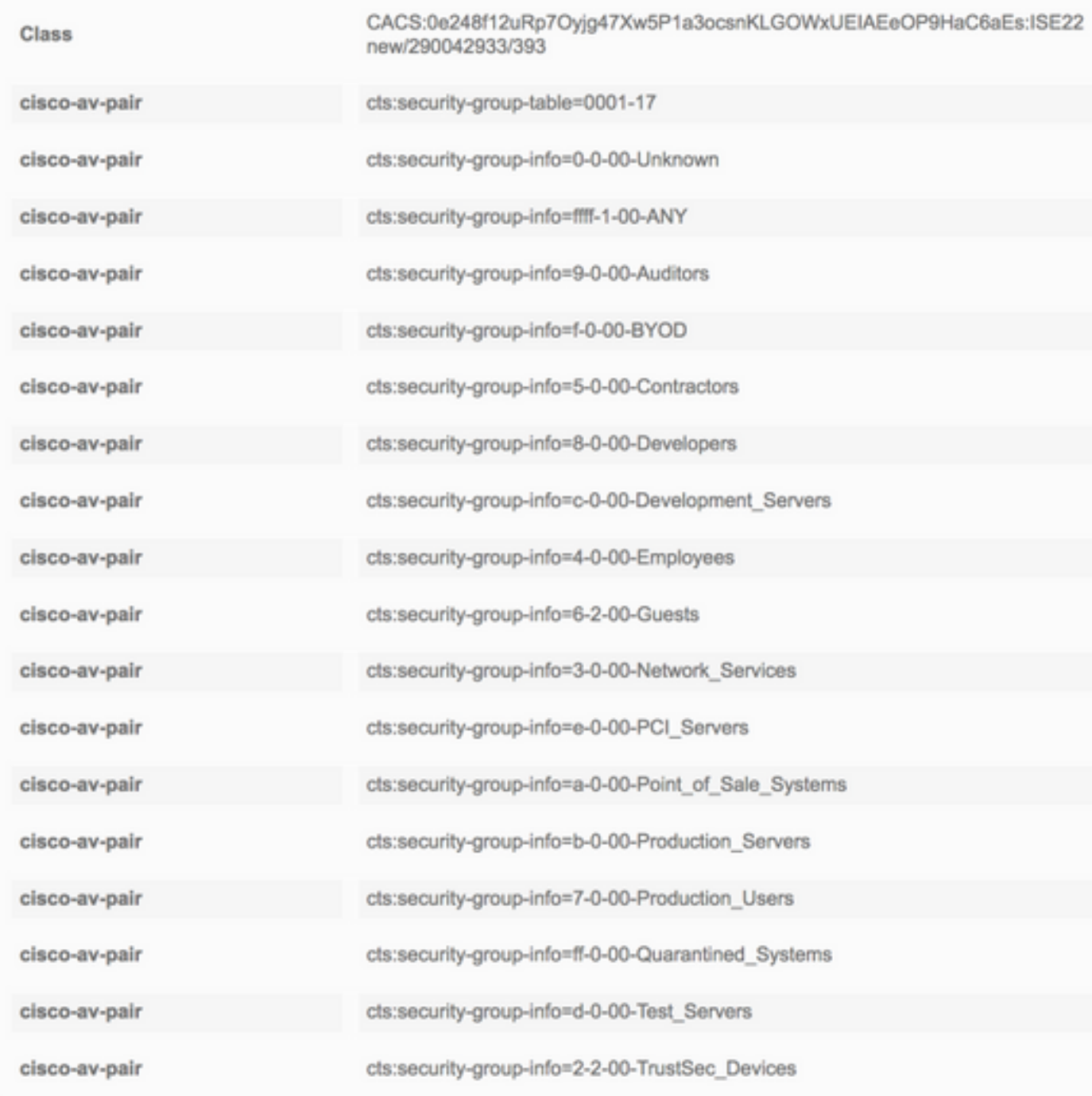

# 非種子裝置配置(3560X)

#### **TrustSec Credentials**

3560X#**cts credentials id 3560X password Cisc0123**

#### **AAA configuration**

3560X(config)#**aaa new-model** 3560X(config)#**aaa authentication dot1x default group radius** 3560X(config)#**aaa authorization network default group radius** 3560X(config)#**aaa accounting identity default start-stop group radius**

**Recognize and use vendor-specific attributes** 3560X(config)#**radius-server vsa send authentication**

#### **Enable Change of Authorization**

3560X(config)#**aaa server radius dynamic-author** 3560X(config-locsvr-da-radius)#**client 14.36.143.18 server-key Cisc0123**

**Enable 802.1X** 3560X(config)#**dot1x system-auth-control**

#### **Switchport TrustSec Configuration**

3560X(config)#**int gi0/24** 3560X(config-if)#**switchport trunk encapsulation dot1q** 3560X(config-if)#**switchport mode trunk** 3560X(config-if)#**cts dot1x** 3560X(config-if-cts-dot1x)#**sap mode-list null** 3560X(config-if-cts-dot1x)#**propagate sgt**

驗證

```
Pac Download
3560X#show cts pac
 AID: 6F5719523570B8D229F23073404E2D37
 PAC-Info:
   PAC-type = Cisco Trustsec
   AID: 6F5719523570B8D229F23073404E2D37
   I-ID: 3560X
   A-ID-Info: ISE 2.2p1
   Credential Lifetime: 05:32:57 UTC Oct 26 2017
 PAC-Opaque:
000200B000030001000400106F5719523570B8D229F23073404E2D3700060094000301009F9B0624C0A0C5D2AFDAAE89
C173D34300000013597A55C100093A8059F0E1A3FAF83A2B7C8332479B7324C0B224F18D8654C2DB14544B58296A0A97
C7B52EB1B7C0725776FE16F715094AC8A766E1F6D16A2A151B70632D6EAB34C5E1874409779FADA53F5892AD4ACC3533
B5A61F89D028C076D94B52744A328C23437306AF428162AC680742003C6BDDB207A08F57
 Refresh timer is set for 11y42w
```
#### **Environment Data**

3560X#**show cts environment-data** CTS Environment Data ==================== Current state = COMPLETE Last status = Successful Local Device SGT: SGT tag = 2-02:TrustSec\_Devices Server List Info: Installed list: CTSServerList1-0001, 1 server(s): \*Server: 14.36.143.18, port 1812, A-ID 6F5719523570B8D229F23073404E2D37 Status = ALIVE auto-test = TRUE, keywrap-enable = FALSE, idle-time = 60 mins, deadtime = 20 secs Multicast Group SGT Table: Security Group Name Table: 0-d1:Unknown 2-d1:TrustSec\_Devices

 3-d1:Network\_Services 4-d1:Employees 5-d1:Contractors 6-d1:Guests 7-d1:Production\_Users 8-d1:Developers 9-d1:Auditors 10-d1:Point\_of\_Sale\_Systems 11-d1:Production\_Servers 12-d1:Development\_Servers 13-d1:Test\_Servers 14-d1:PCI\_Servers 15-d1:BYOD 255-d1:Quarantined\_Systems Environment Data Lifetime = 86400 secs Last update time =  $02:41:21$  UTC Mon Jan 2 2006 Env-data expires in 0:23:56:36 (dd:hr:mm:sec) Env-data refreshes in 0:23:56:36 (dd:hr:mm:sec) Cache data applied = NONE State Machine is running

#### ISE 即時記錄

#### Operations > RADIUS > Live Logs

#### PAC調配

 $\omega$ 6500 3560X 54:A2:74:FC:A1:98 ò

# **Authentication Details**

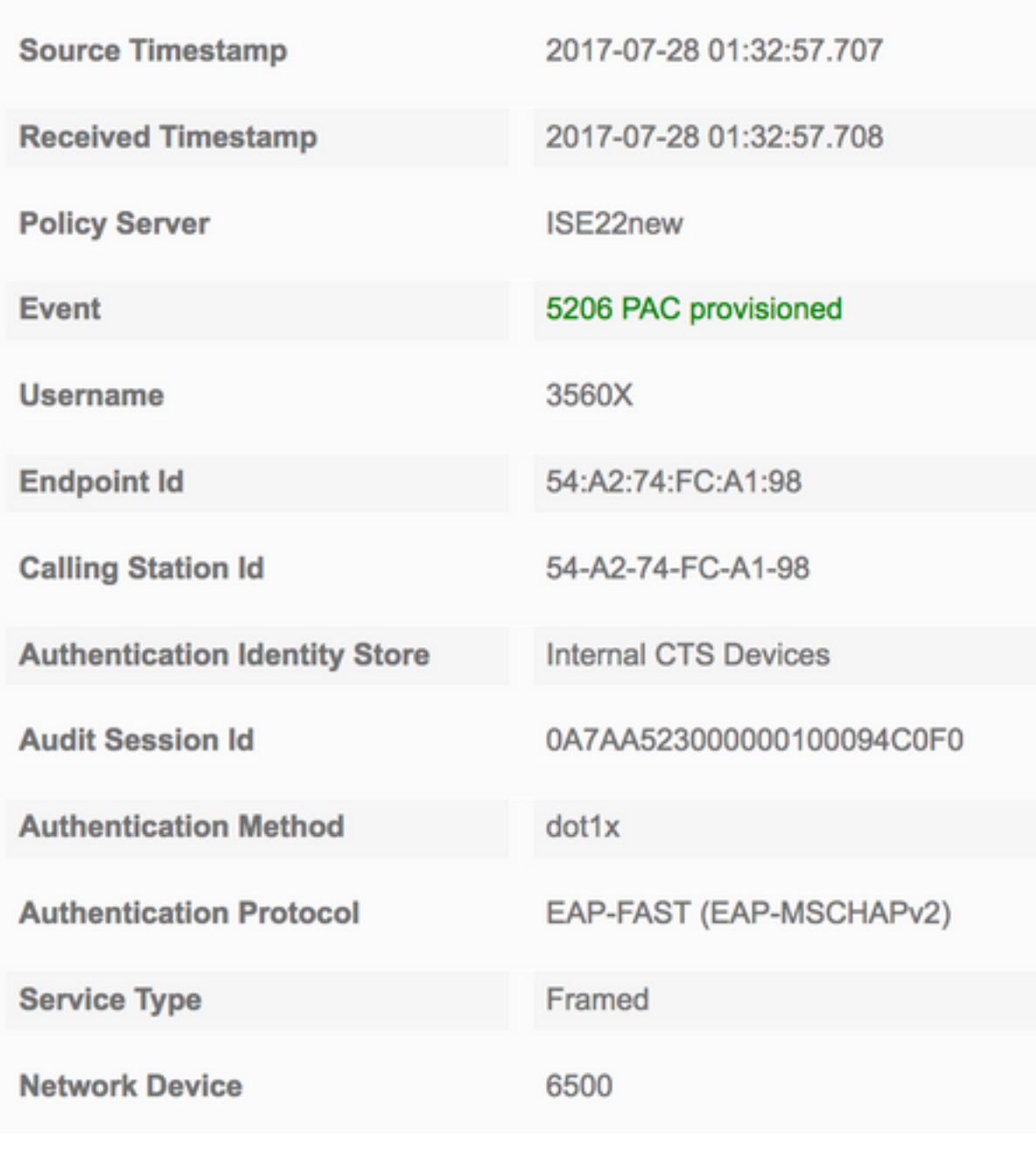

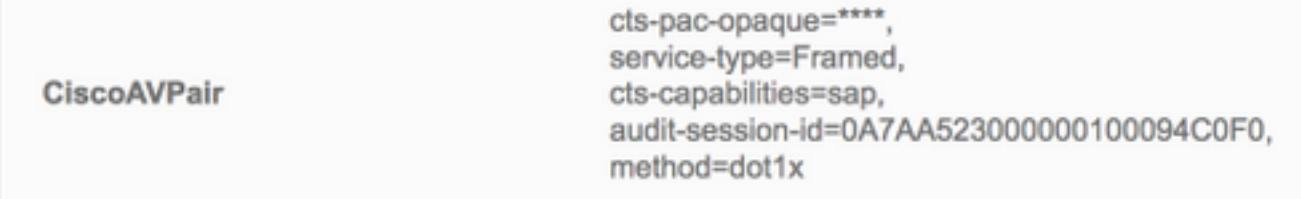

## 非種子驗證

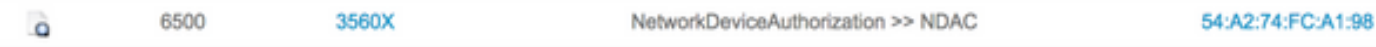

# **Overview**

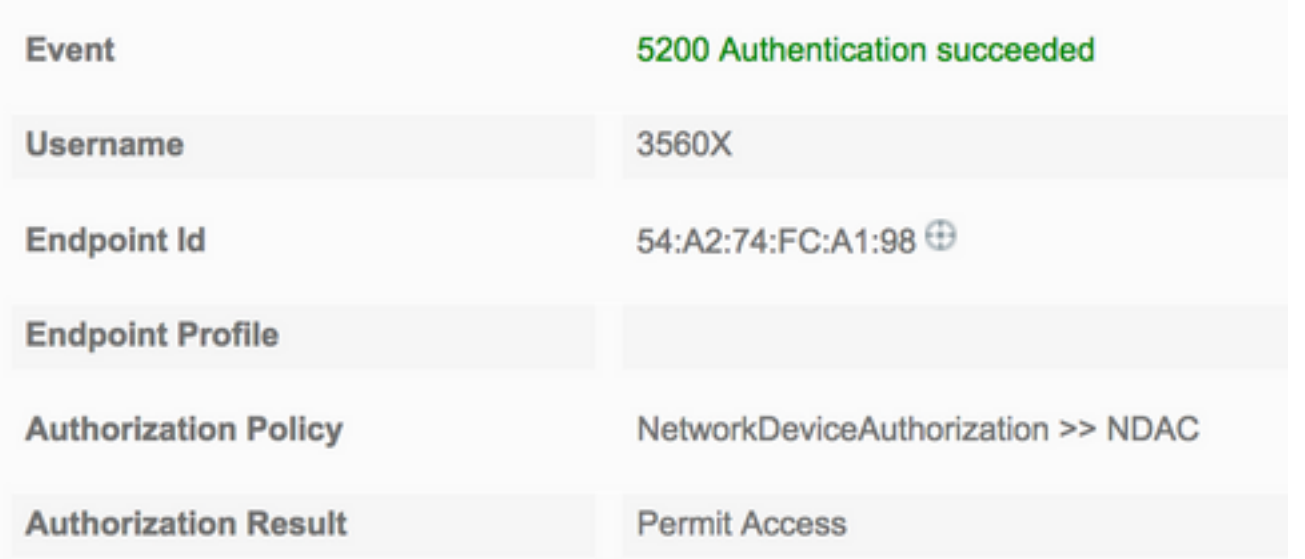

#### **Result**

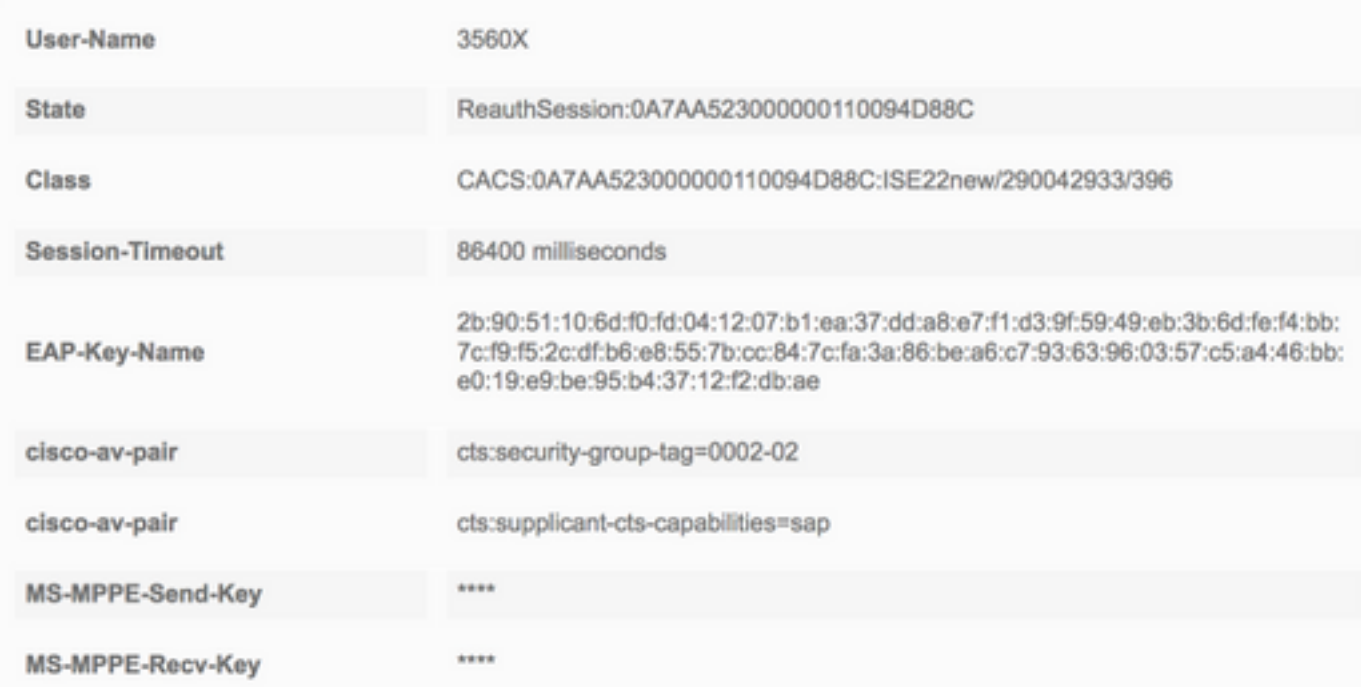

## 相互對等原則下載

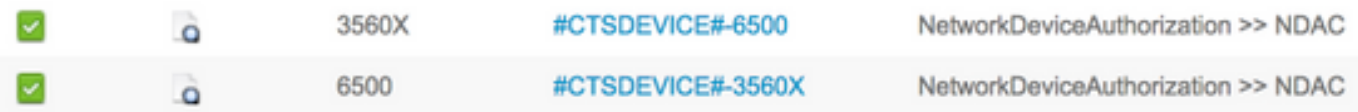

## **Overview**

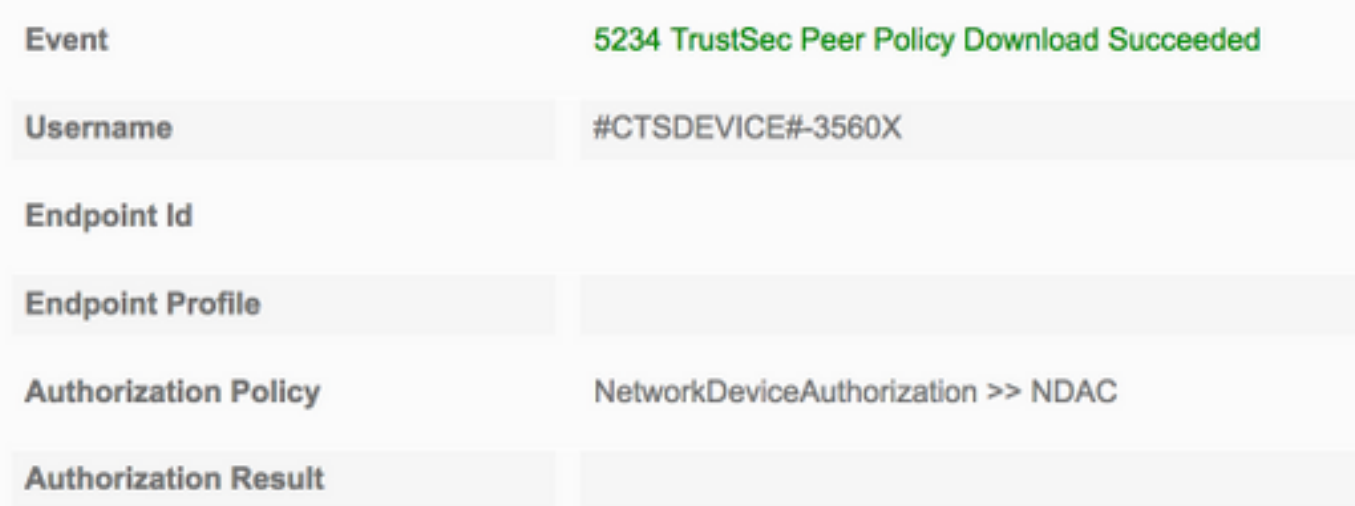

#### **Result**

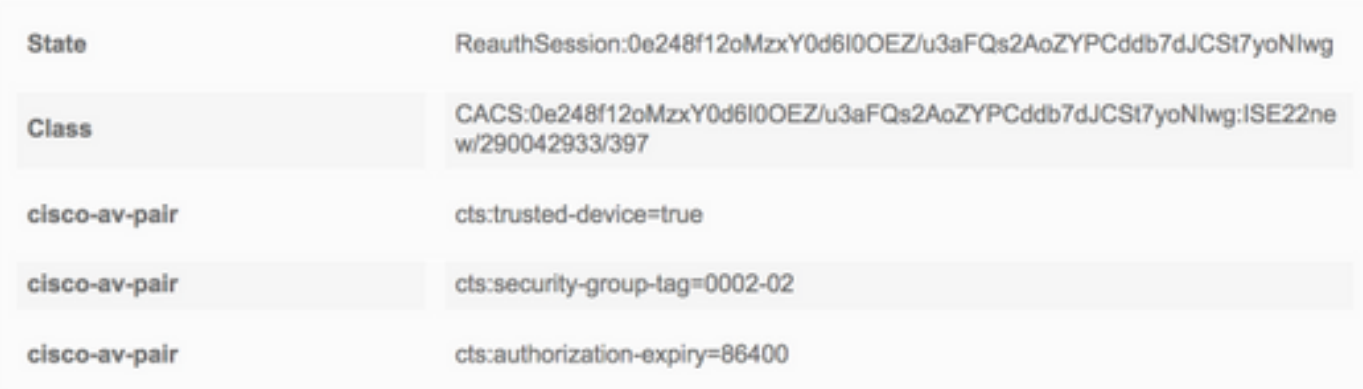

# **Overview**

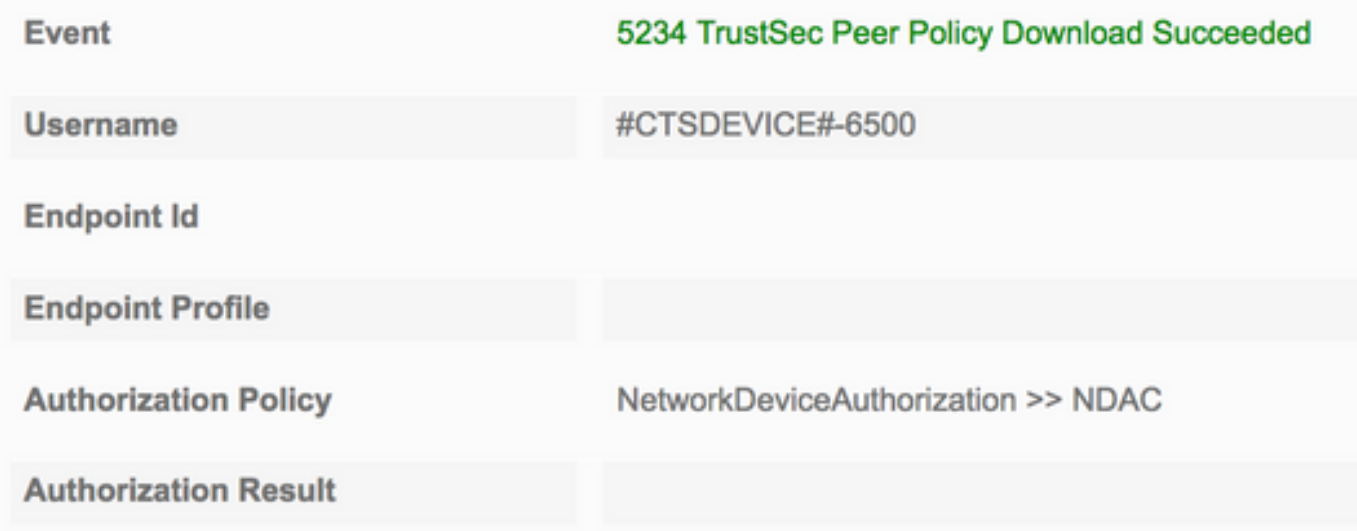

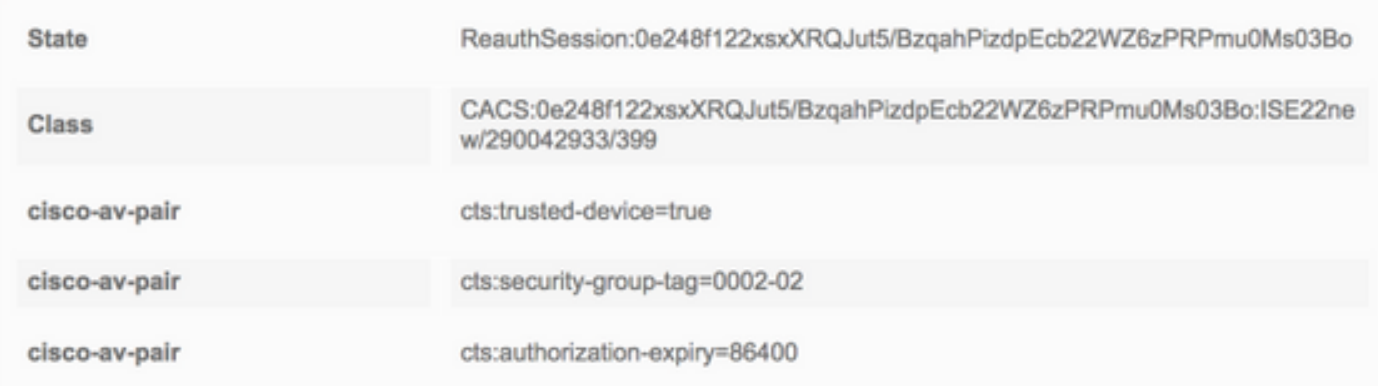

## TrustSec資料下載

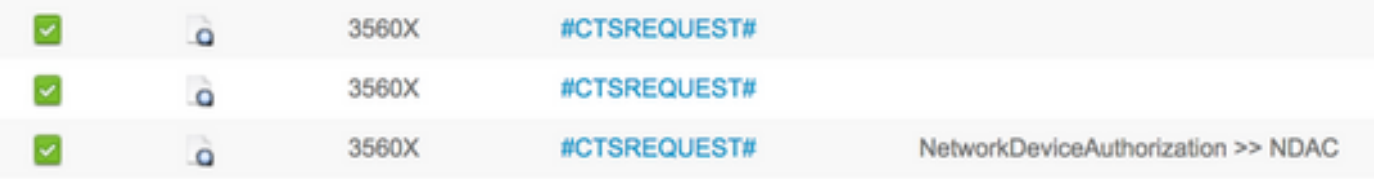

# **Overview**

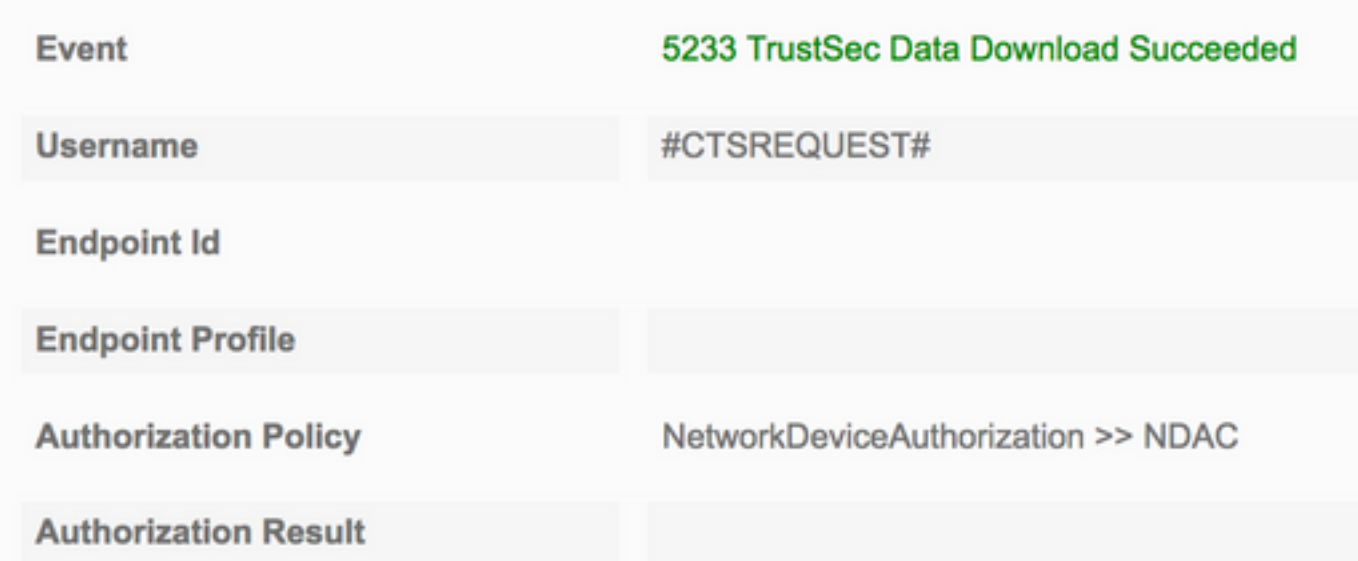

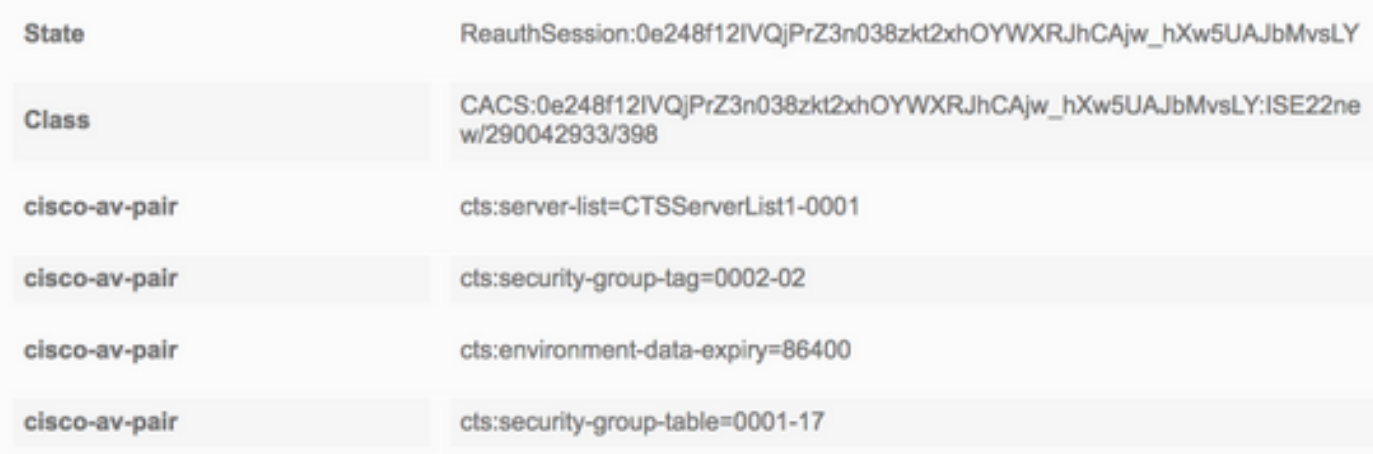

#### **Result**

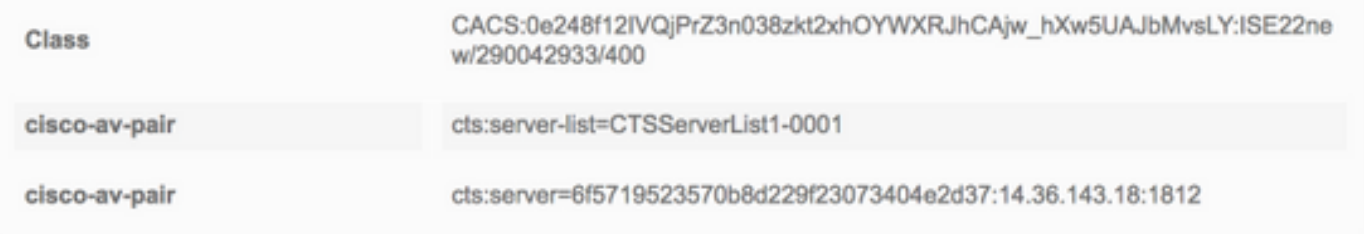

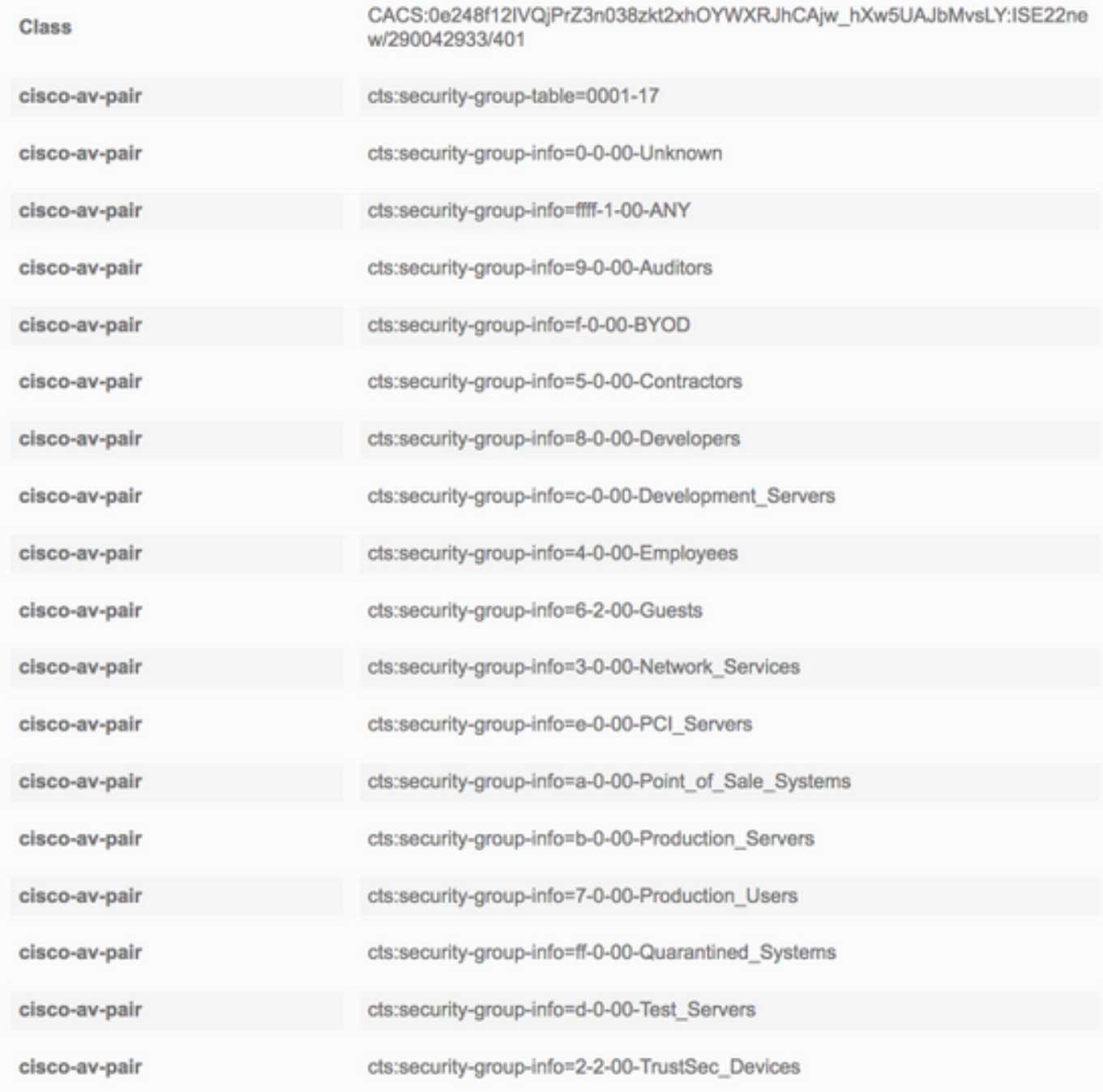

# 介面驗證

**Seed (6500)** 6500#**show cts interface gi6/1** Global Dot1x feature is Enabled Interface GigabitEthernet6/1: CTS is enabled, mode: DOT1X IFC state: OPEN Interface Active for 00:38:50.744 Authentication Status: SUCCEEDED Peer identity: "3560X" Peer's advertised capabilities: "sap" 802.1X role: Authenticator Authorization Status: SUCCEEDED

Peer SGT: 2:TrustSec\_Devices Peer SGT assignment: Trusted SAP Status: SUCCEEDED Dot1x Info for GigabitEthernet6/1 ----------------------------------- PAE = AUTHENTICATOR

#### **Non-Seed (3560X)**

```
3560X#show cts interface gi0/24
Global Dot1x feature is Enabled
Interface GigabitEthernet0/24:
   CTS is enabled, mode: DOT1X
   IFC state: OPEN
   Interface Active for 00:08:51.317
  Authentication Status: SUCCEEDED<br>Peer identity: "6500"
     Peer identity:
       Peer's advertised capabilities: "sap"
       802.1X role: Supplicant
       Reauth period applied to link: Not applicable to Supplicant role
   Authorization Status: SUCCEEDED
     Peer SGT: 2:TrustSec_Devices
      Peer SGT assignment: Trusted
  SAP Status: SUCCEEDED
      Version: 2
Dot1x Info for GigabitEthernet0/24
-----------------------------------
PAE = SUPPLICANT
```